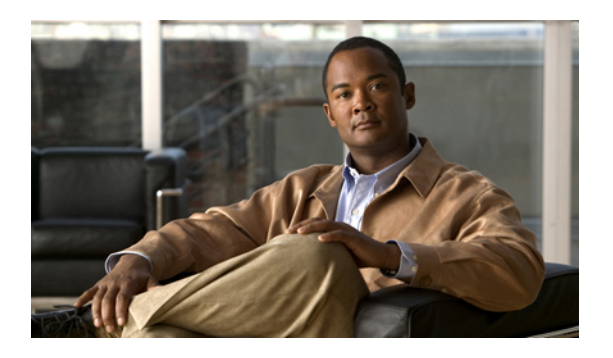

# オンライン診断の設定

この章の内容は、次のとおりです。

- [オンライン診断について](#page-0-0), 1 ページ
- [オンライン診断の設定](#page-3-0), 4 ページ
- [オンライン診断設定の確認](#page-4-0), 5 ページ
- [オンライン診断のデフォルト設定](#page-4-1), 5 ページ

# <span id="page-0-0"></span>オンライン診断について

オンライン診断では、スイッチの起動時またはリセット時にハードウェア コンポーネントを確認 し、通常の動作時にはハードウェアの状態をモニタします。

Cisco Nexus シリーズ スイッチは、起動時診断および実行時診断をサポートします。 起動時診断 には、システム起動時とリセット時に実行する、中断を伴うテストおよび非中断テストが含まれ ます。

実行時診断(ヘルスモニタリング診断)には、スイッチの通常の動作時にバックグラウンドで実 行する非中断テストが含まれます。

## 起動時診断

起動時診断は、スイッチをオンラインにする前にハードウェアの障害を検出します。 起動診断で は、スーパーバイザと ASIC の間のデータ パスと制御パスの接続も確認します。 次の表に、ス イッチの起動時またはリセット時にだけ実行される診断を示します。

表 **1**:起動時診断

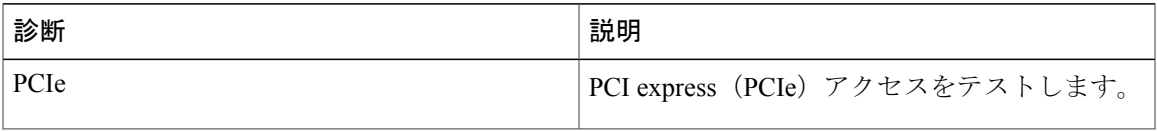

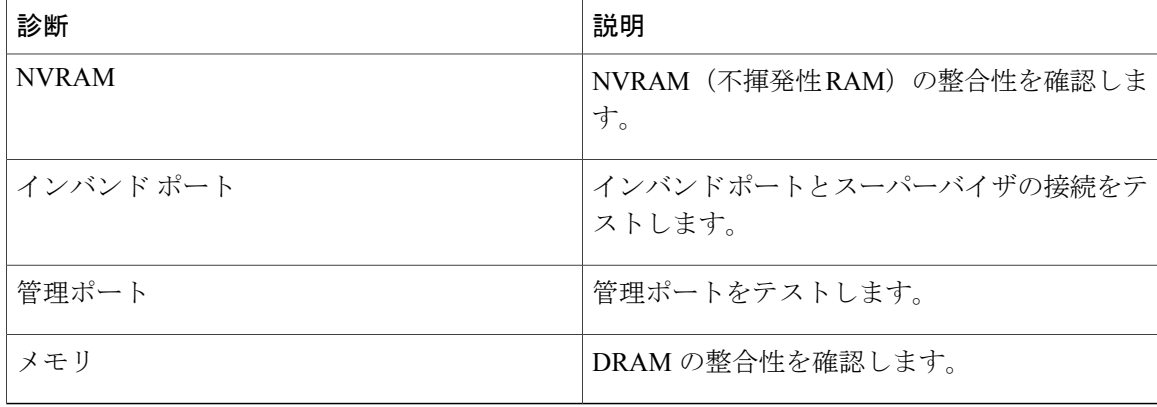

起動時診断には、ヘルス モニタリング診断と共通するテスト セットも含まれます。

起動時診断では、オンボード障害ロギング(OBFL)システムに障害を記録します。 また、障害 により LED が表示され、診断テストのステート(on、off、pass、または fail)を示します。

起動時診断をバイパスするか、完全な起動時診断セットを実行するよう Cisco Nexus 5000 シリー ズ スイッチを設定できます。

### ヘルス モニタリング診断

ヘルスモニタリング診断では、スイッチの状態に関する情報を提供します。実行時のハードウェ ア エラー、メモリ エラー、ソフトウェア障害、およびリソースの不足を検出します。

ヘルス モニタリング診断は中断されずにバックグラウンドで実行され、ライブ ネットワーク ト ラフィックを処理するスイッチの状態を確認します。

次の表に、スイッチのヘルス モニタリング診断を示します。

| 診断      | 説明                                |
|---------|-----------------------------------|
| LED.    | ポートおよびシステムのステータス LED をモ<br>ニタします。 |
| 電源装置    | 電源装置のヘルスステータスをモニタします。             |
| 温度センサー  | 温度センサーの読み取り値をモニタします。              |
| テスト ファン | ファンの速度およびファンの制御をモニタしま<br>す。       |

表 **2**: ヘルス モニタリング診断テスト

次の表に、システム起動時とリセット時にも実行されるヘルス モニタリング診断を示します。

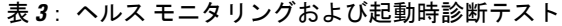

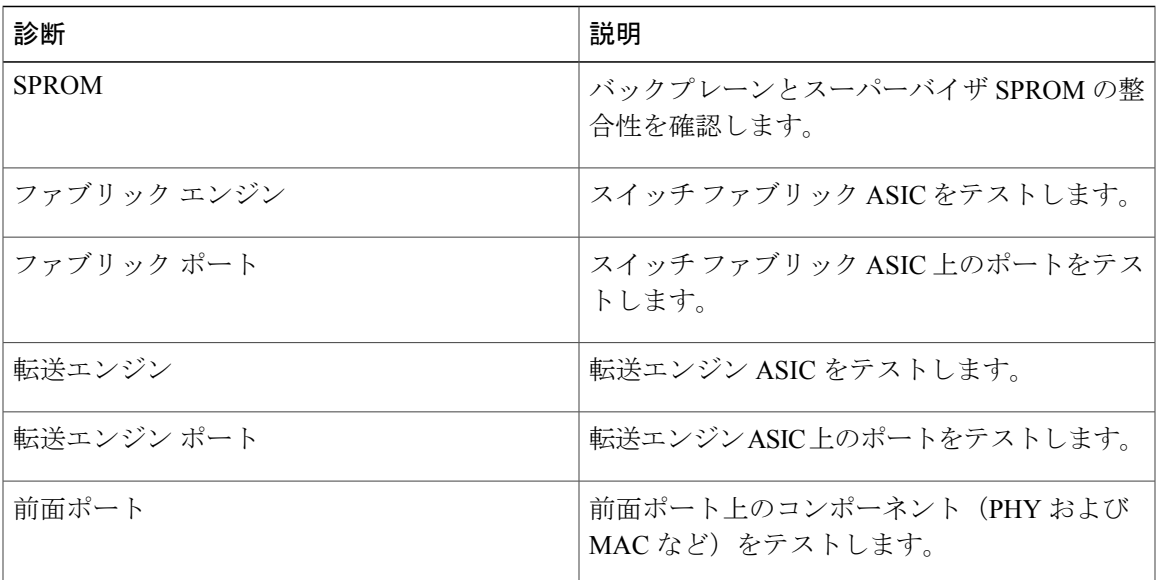

## 拡張モジュール診断

Г

スイッチの起動時またはリセット時の起動時診断には、スイッチのインサービス拡張モジュール のテストが含まれます。

稼働中のスイッチに拡張モジュールを挿入すると、診断テスト セットが実行されます。 次の表 に、拡張モジュールの起動時診断を示します。これらのテストは、起動時診断と共通です。起動 時診断が失敗した場合、拡張モジュールはサービス状態になりません。

表 **4**: 拡張モジュールの起動時診断およびヘルス モニタリング診断

| 診断           | 説明                                    |
|--------------|---------------------------------------|
| <b>SPROM</b> | バックプレーンとスーパーバイザ SPROM の整<br>合性を確認します。 |
| ファブリック エンジン  | スイッチ ファブリック ASIC をテストします。             |
| ファブリック ポート   | スイッチ ファブリック ASIC 上のポートをテス<br>トします。    |
| 転送エンジン       | 転送エンジン ASIC をテストします。                  |
| 転送エンジン ポート   | 転送エンジンASIC上のポートをテストします。               |

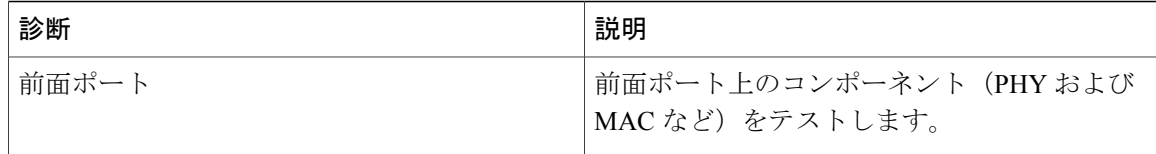

ヘルスモニタリング診断は、IS拡張モジュールで実行されます。次の表で、拡張モジュールのヘ ルス モニタリング診断に固有の追加のテストについて説明します。

### 表 **5**: 拡張モジュールのヘルス モニタリング診断

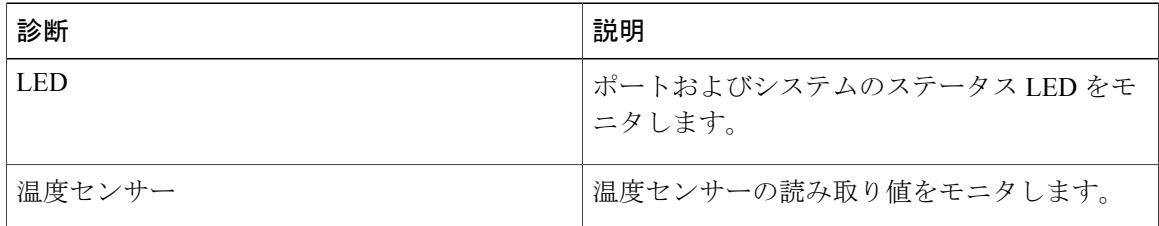

## <span id="page-3-0"></span>オンライン診断の設定

完全なテスト セットを実行するよう起動時診断を設定できます。もしくは、高速モジュール起動 時のすべての起動時診断テストをバイパスできます。

(注)

起動時オンライン診断レベルを complete に設定することを推奨します。 起動時オンライン診 断をバイパスすることは推奨しません。

### 手順の概要

- **1.** switch# **configure terminal**
- **2.** switch(config)# **diagnostic bootup level** [**complete** | **bypass**]
- **3.** (任意) switch# **show diagnostic bootup level**

### 手順の詳細

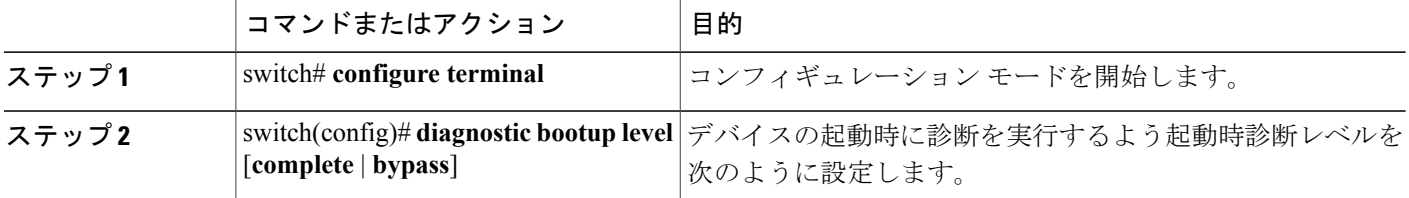

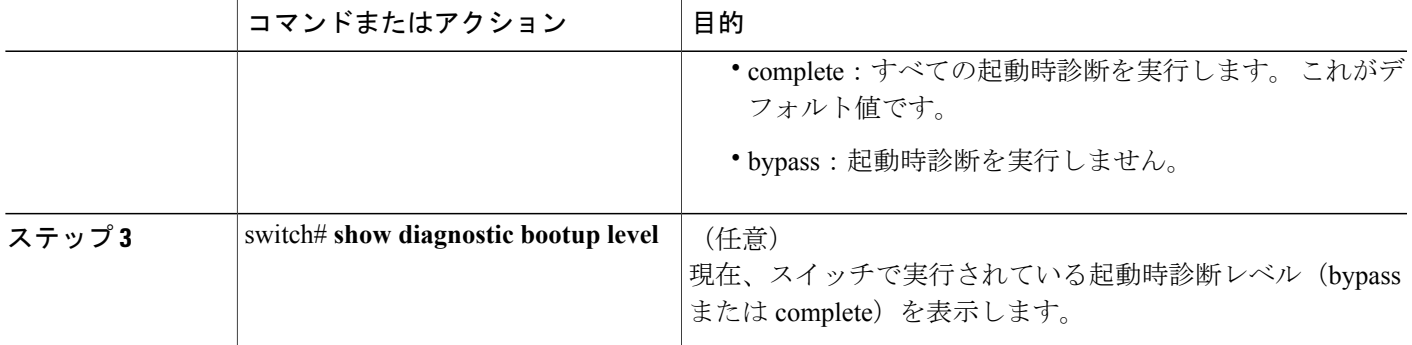

次に、完全な診断を実行するよう起動時診断レベルを設定する例を示します。

```
switch# configure terminal
switch(config)# diagnostic bootup level complete
```
# <span id="page-4-0"></span>オンライン診断設定の確認

オンライン診断設定情報を表示するには、次の作業を行います。

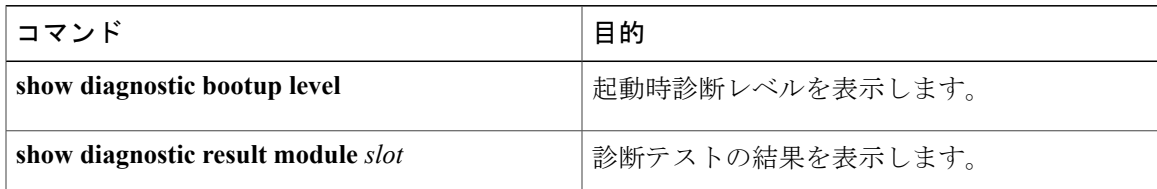

# <span id="page-4-1"></span>オンライン診断のデフォルト設定

次の表に、オンライン診断パラメータのデフォルト設定を示します。

#### 表 **6**: デフォルトのオンライン診断パラメータ

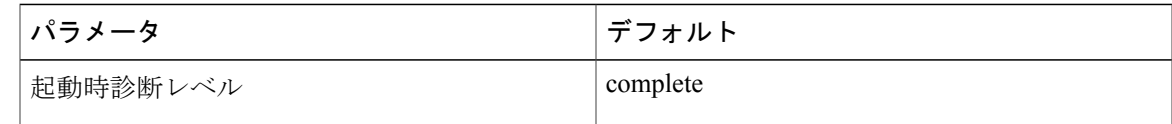

 $\mathbf I$